### **My Songs**

#### **Location of your "Garage Band" Projects**

#### **In "My Songs" = Create New Song**

#### **On "Measure Time Line" in "Song Sections" How many bars in song. =**

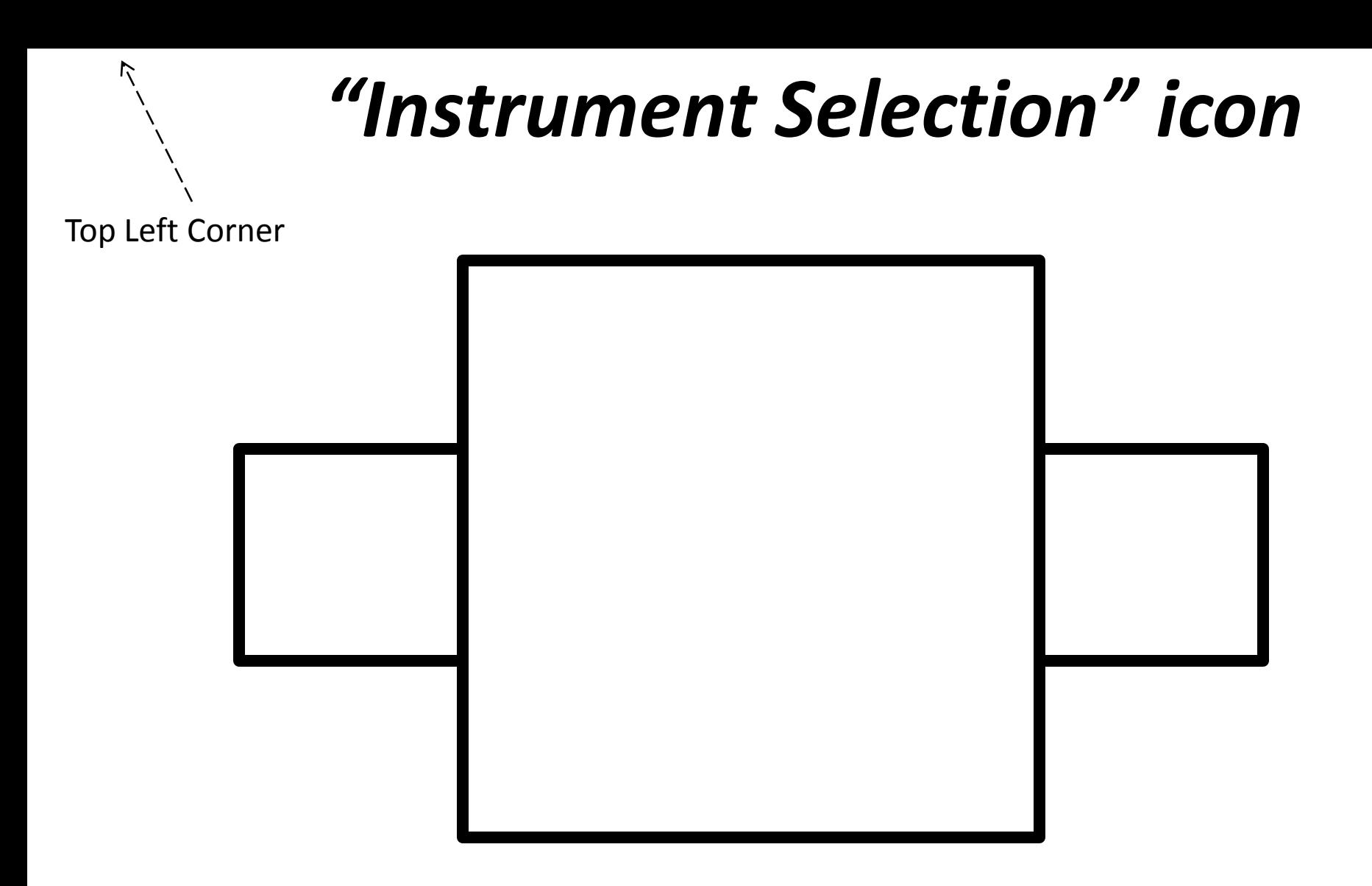

#### **"Mommy square with twins"**

#### **Volume "slider"**

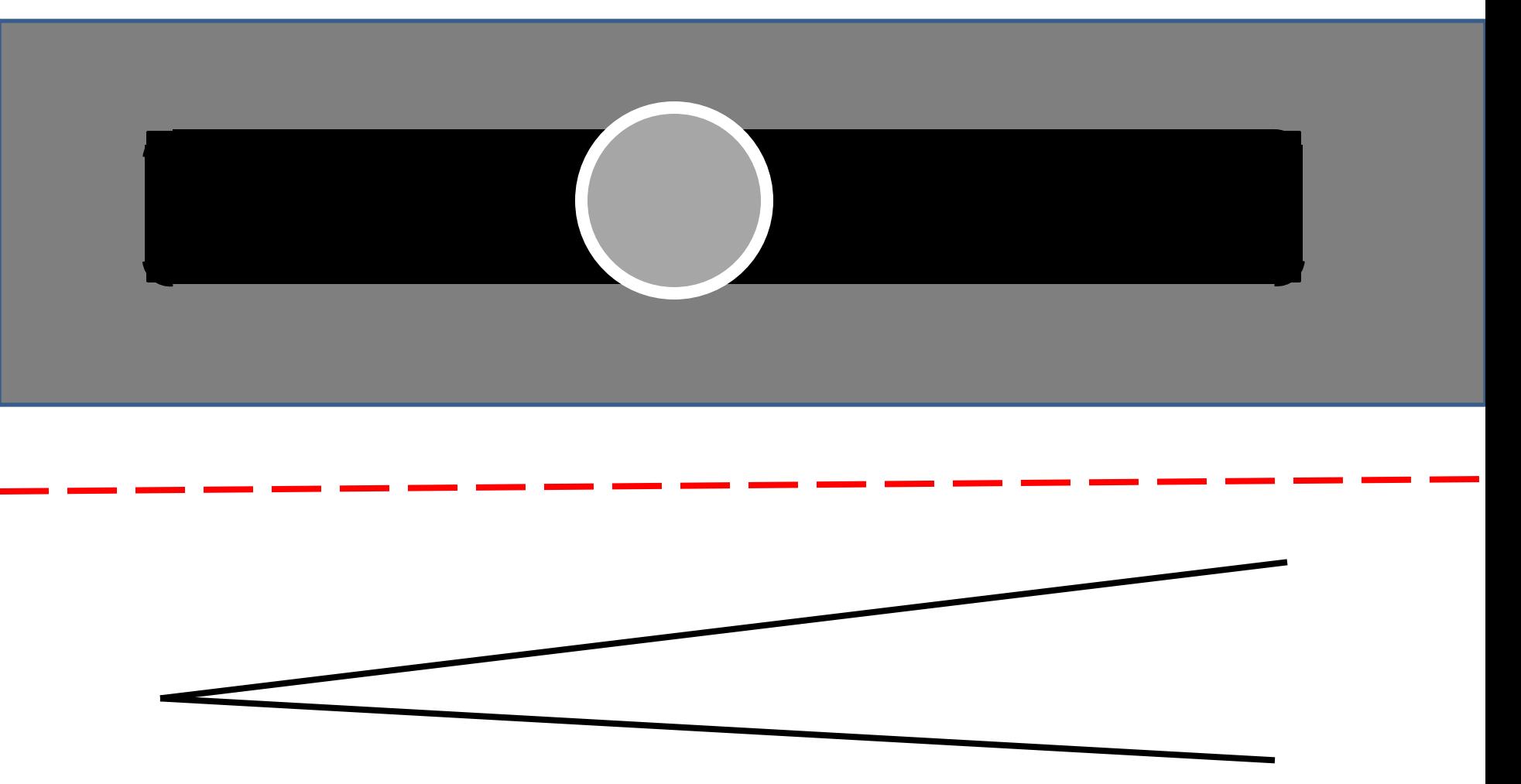

*"Crescendo"*

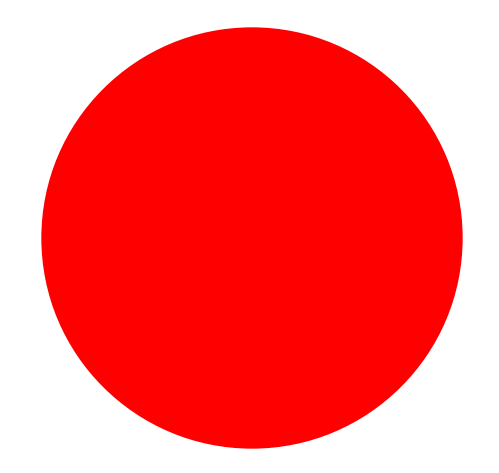

#### **"Record" Button**

#### **The Measure Cursor** "Pentagon" or "Home Plate"

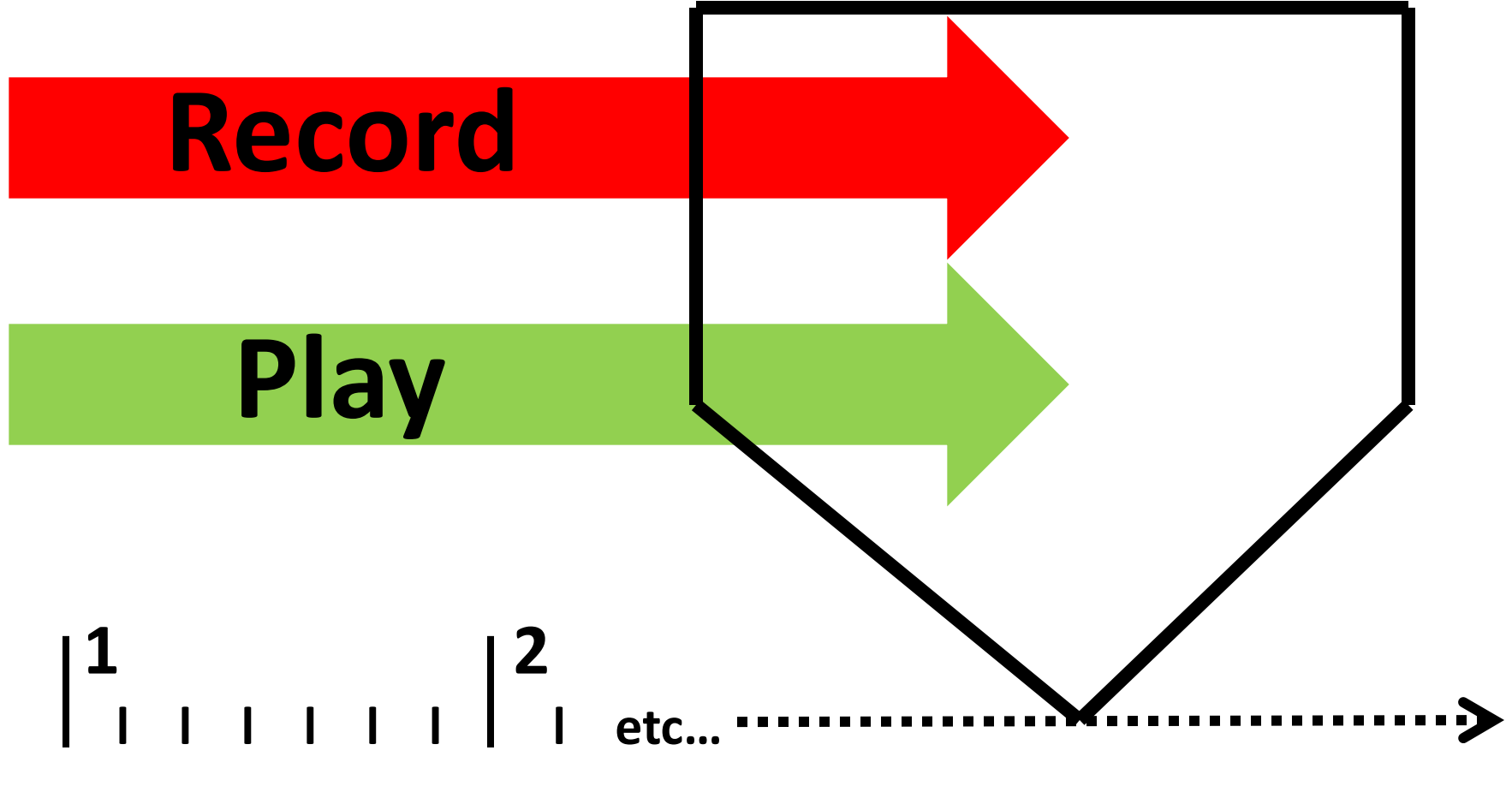

**Measure Time Line** 

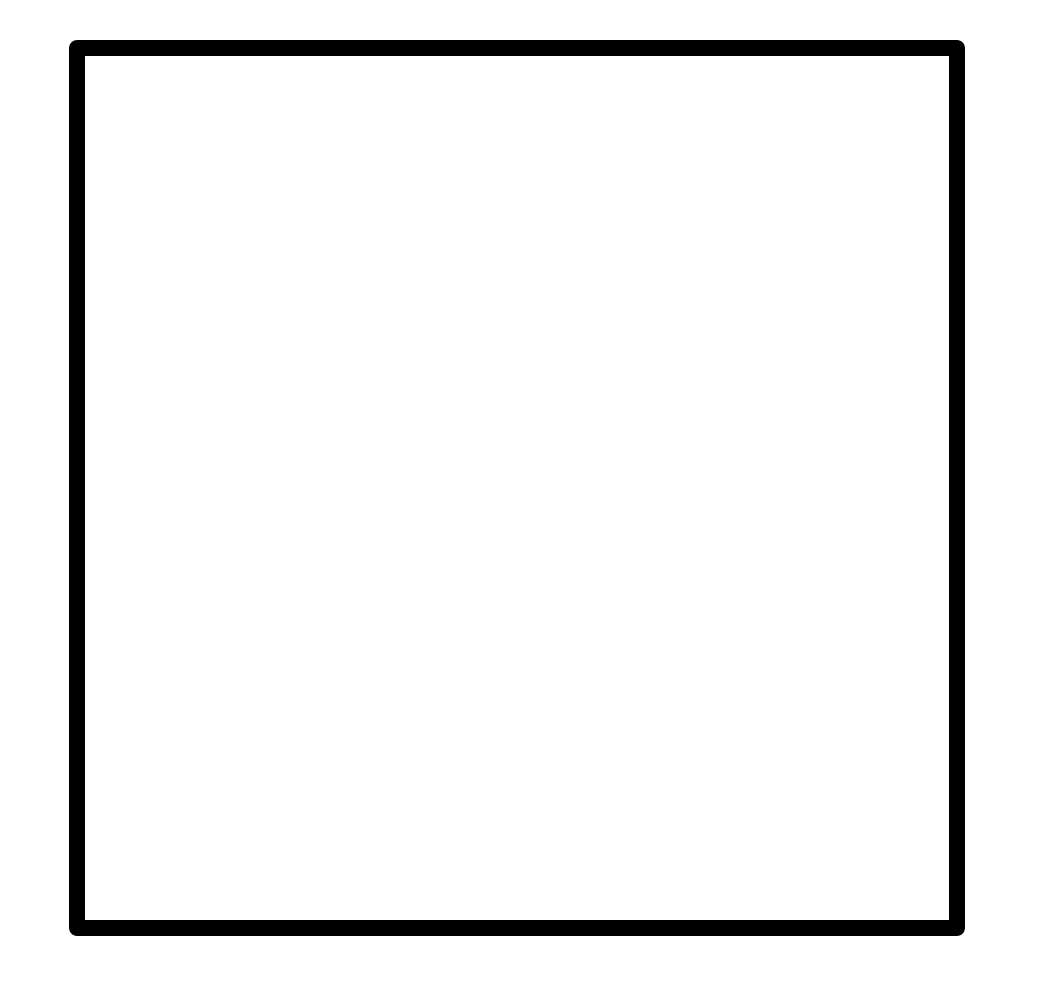

#### *"STOP"* **button**

#### **Start Over**

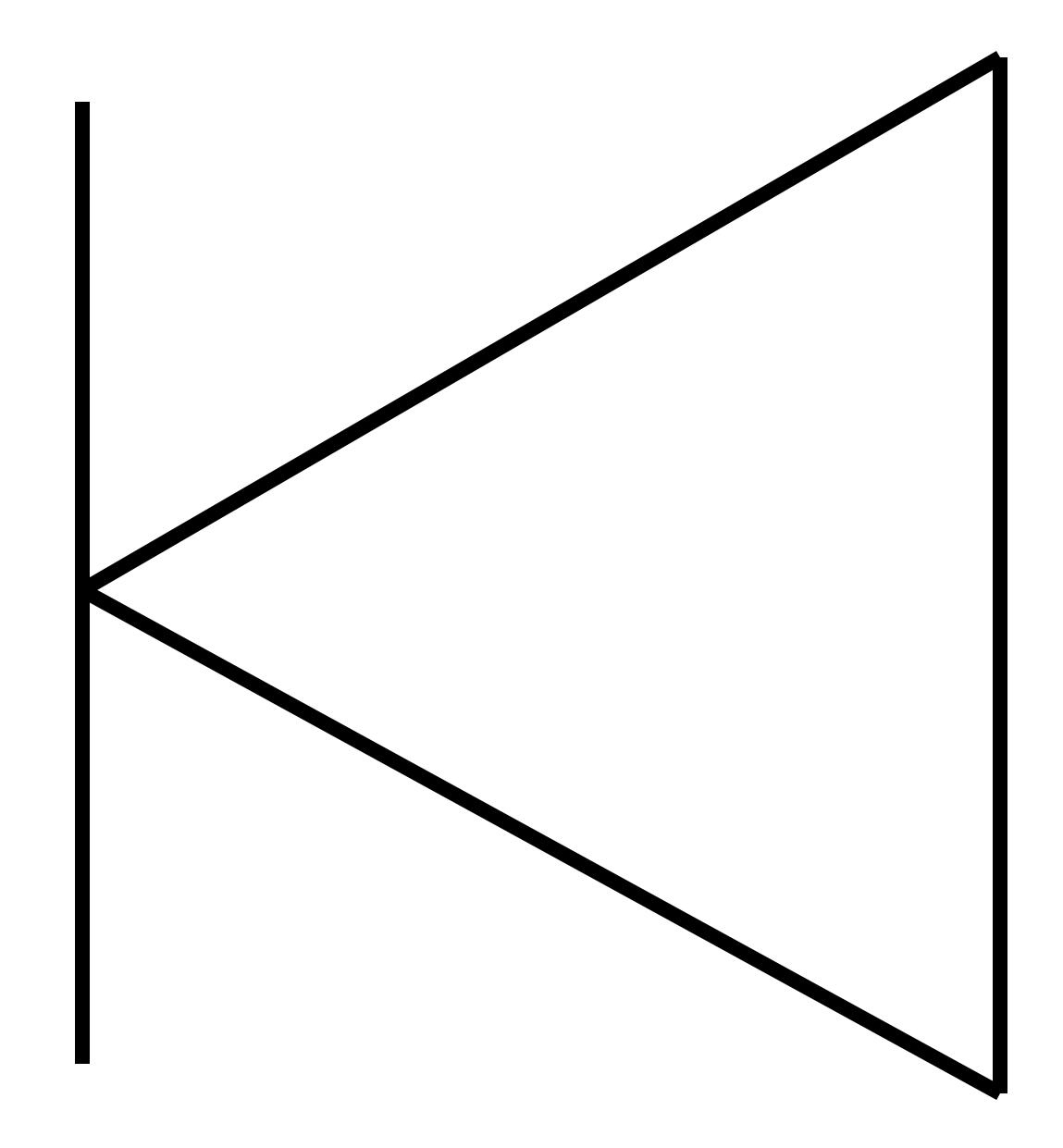

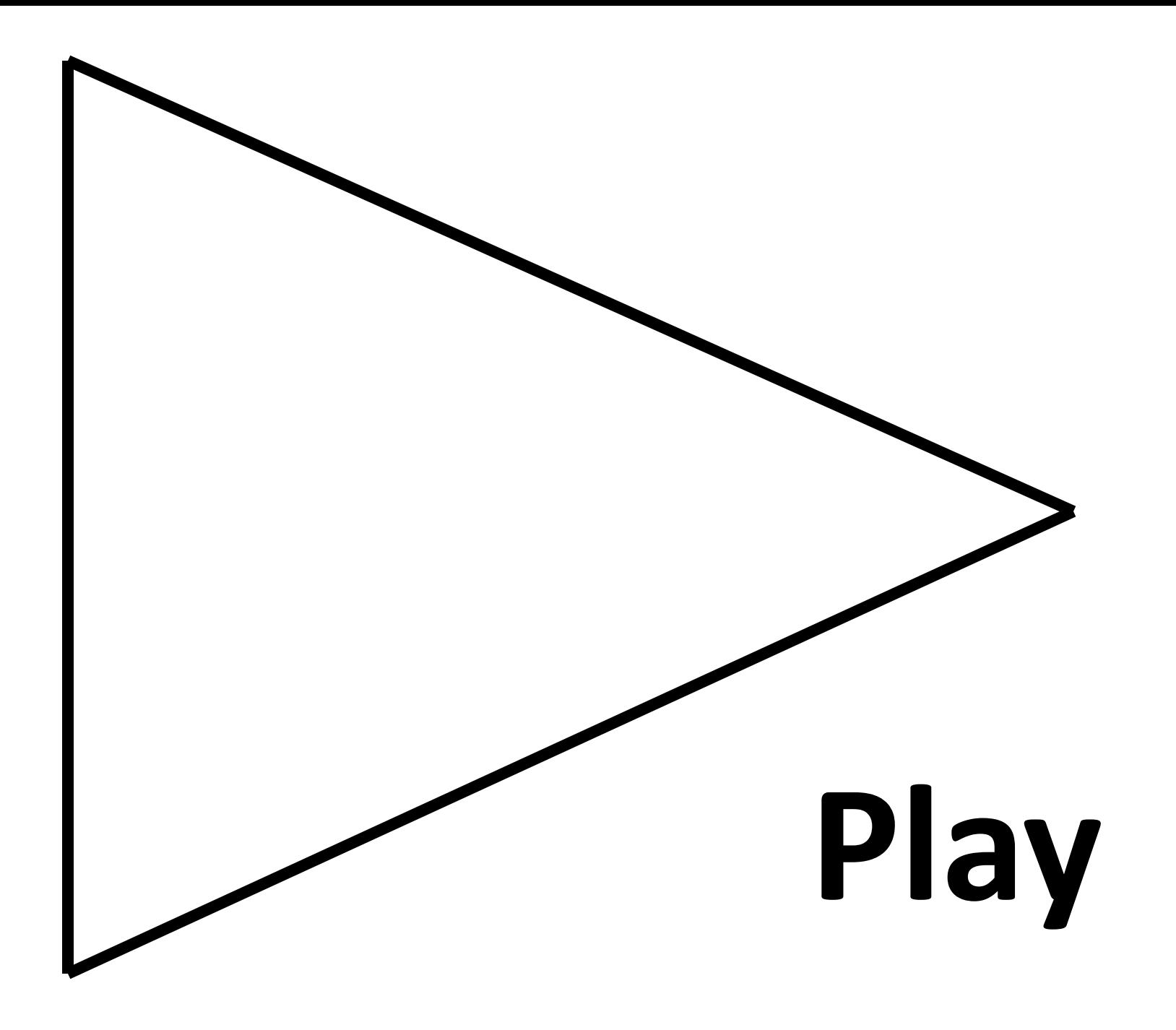

#### **"Editing" Screen Icon**

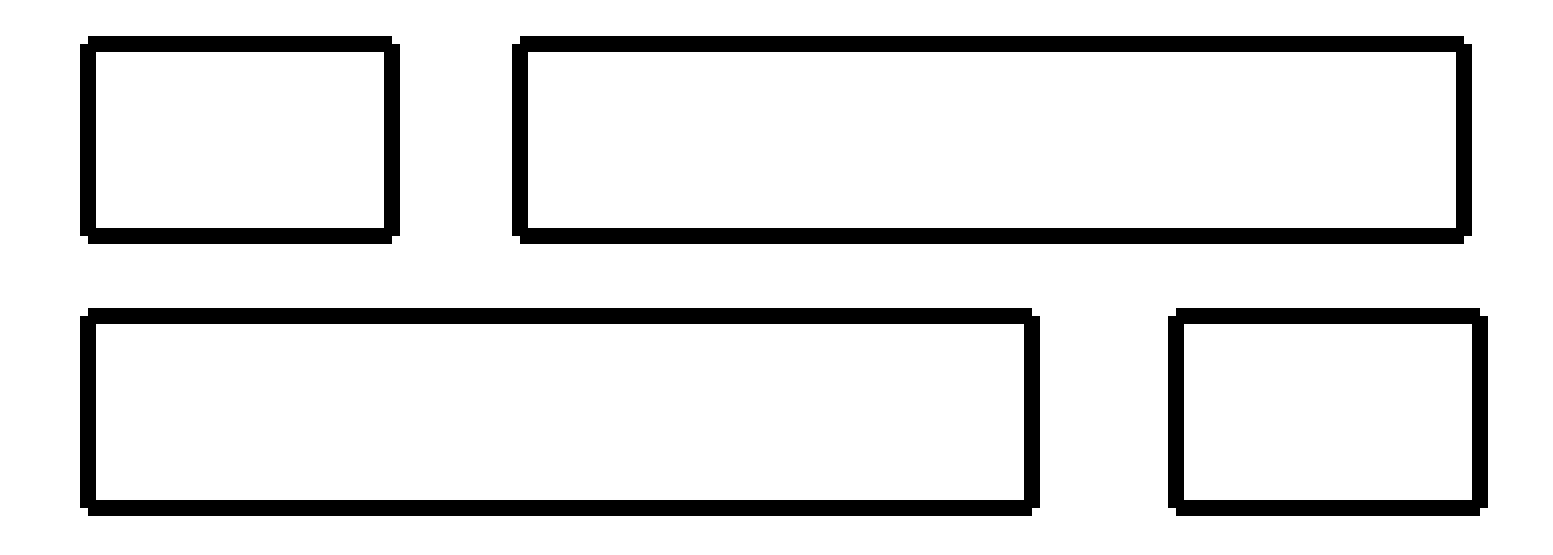

#### The *"Stacked Bricks"*

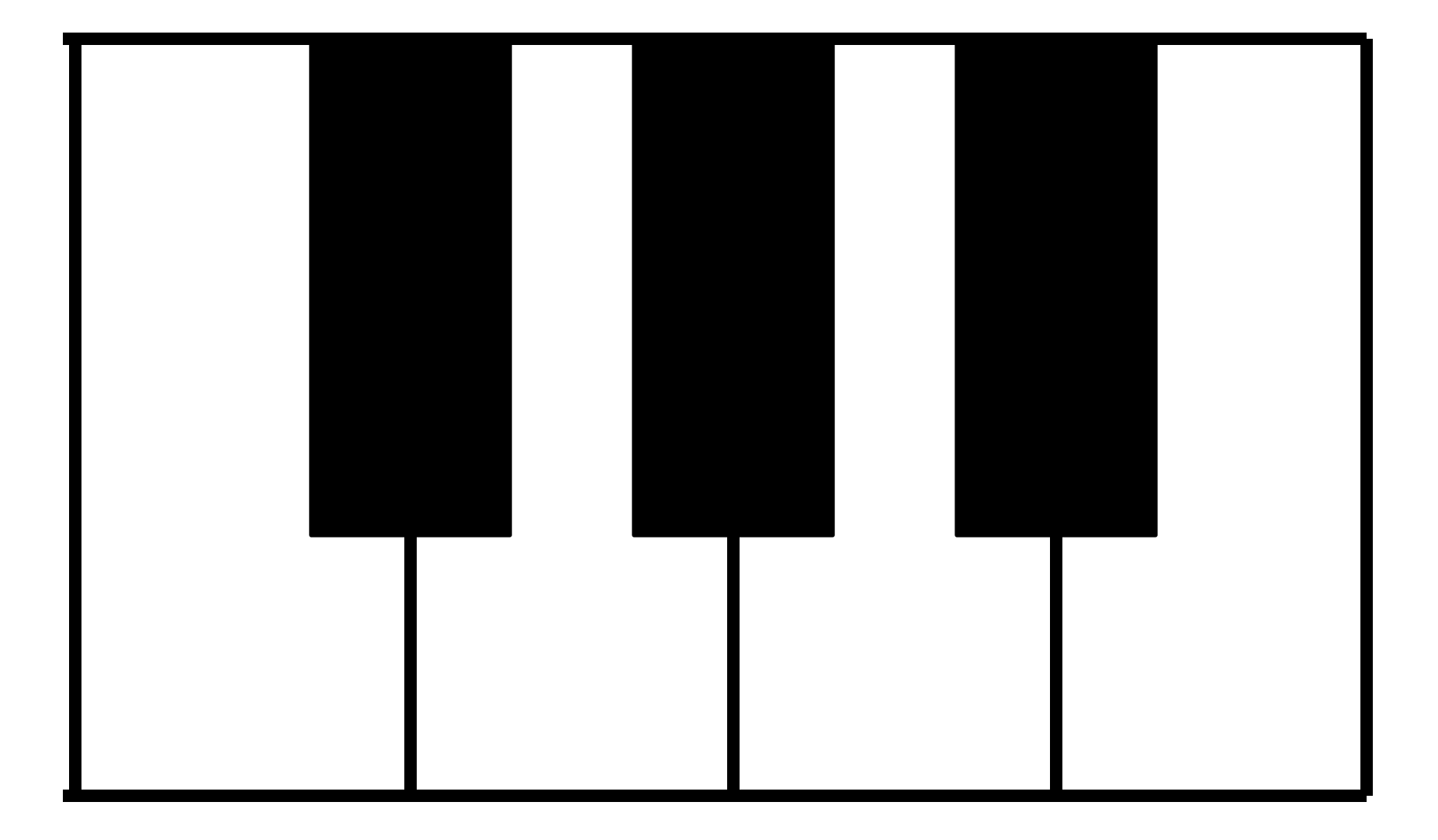

#### **The "little" Piano**

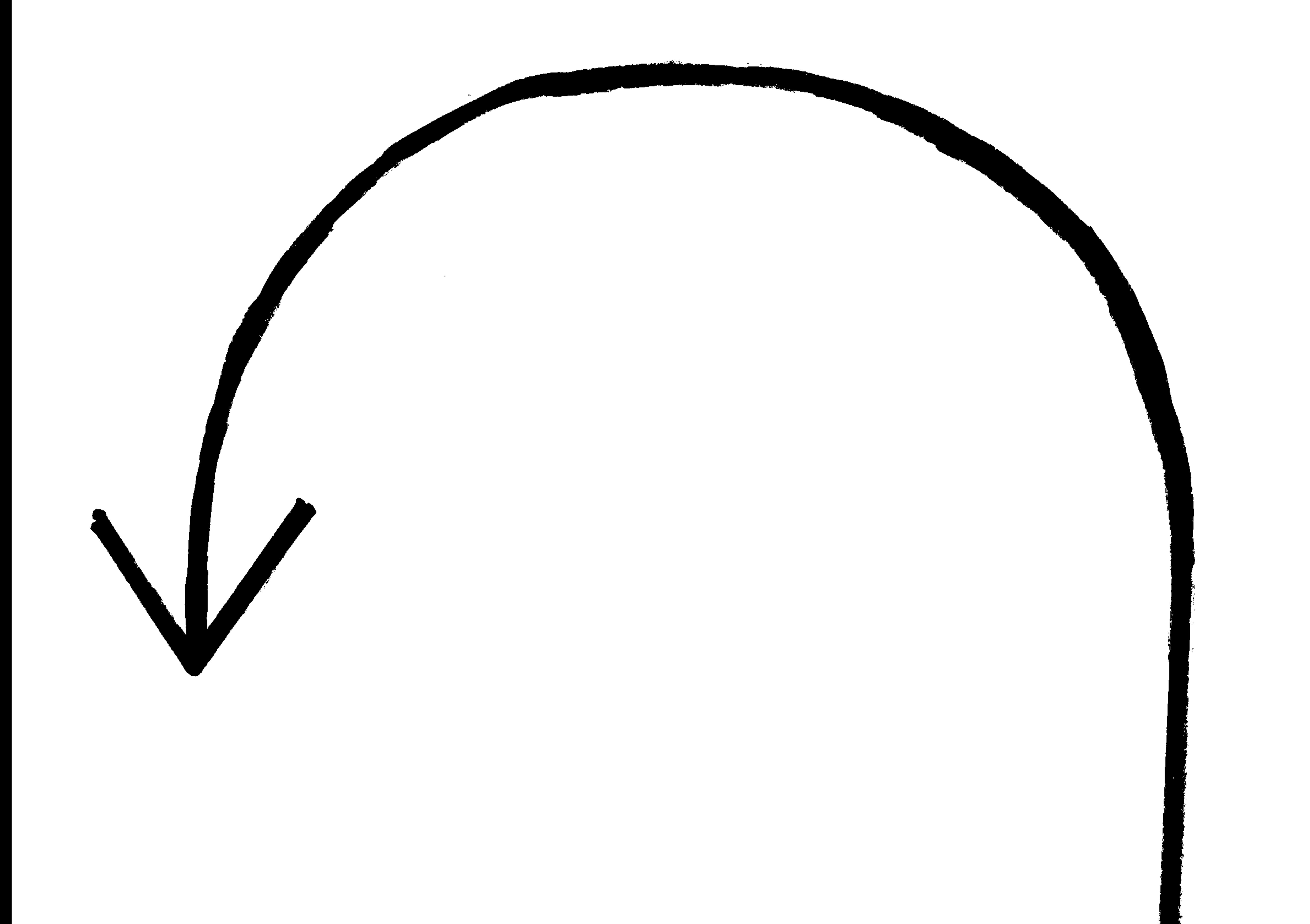

# "Undo"

the contract of the contract of the contract of

#### *"microphone"*

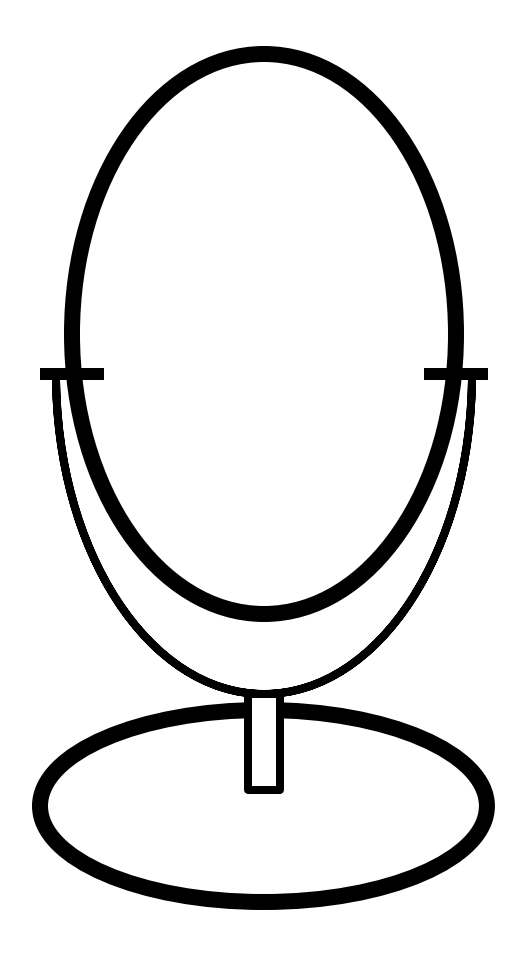

#### **Audio Recorder**

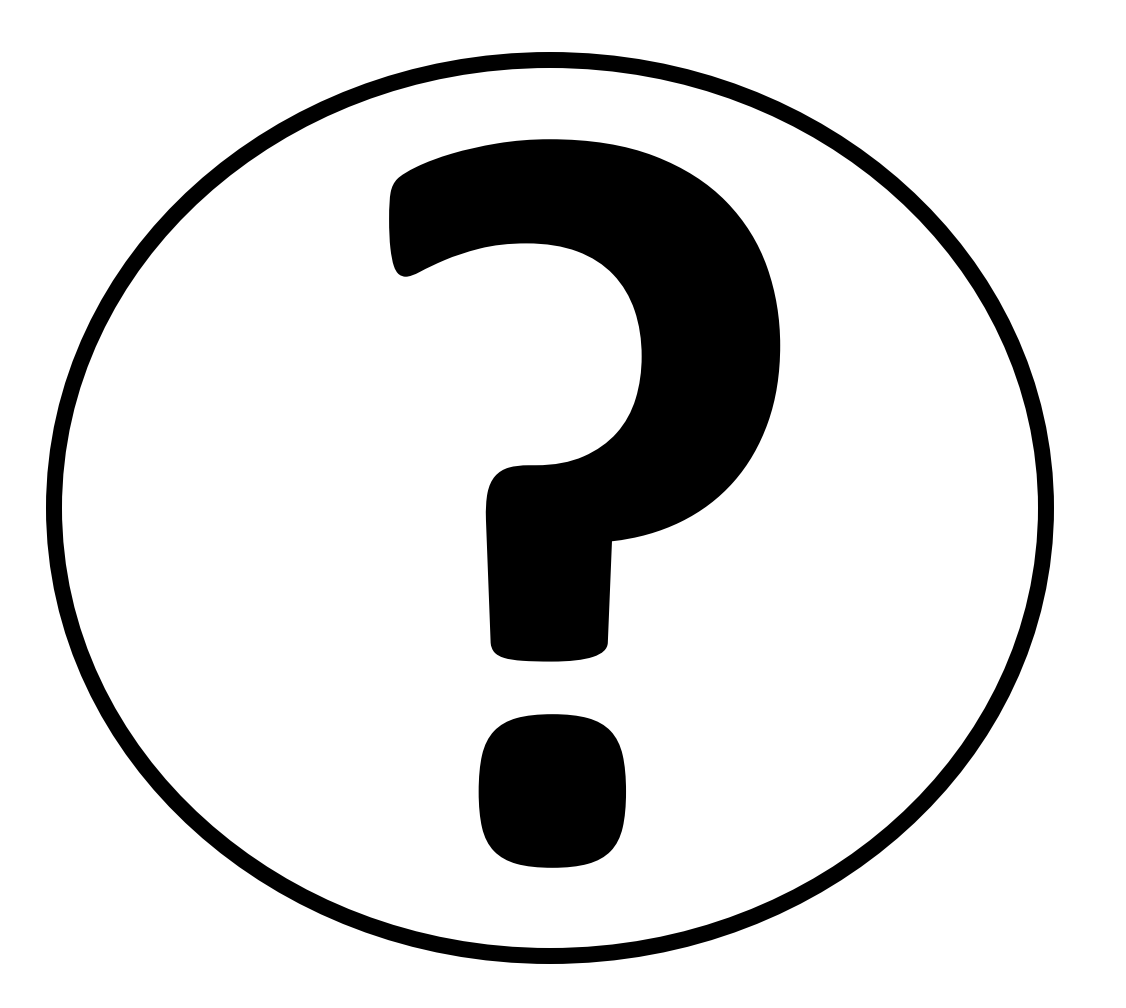

#### **What does this do?**

**Tap a second time and the "yellow" will go away.**

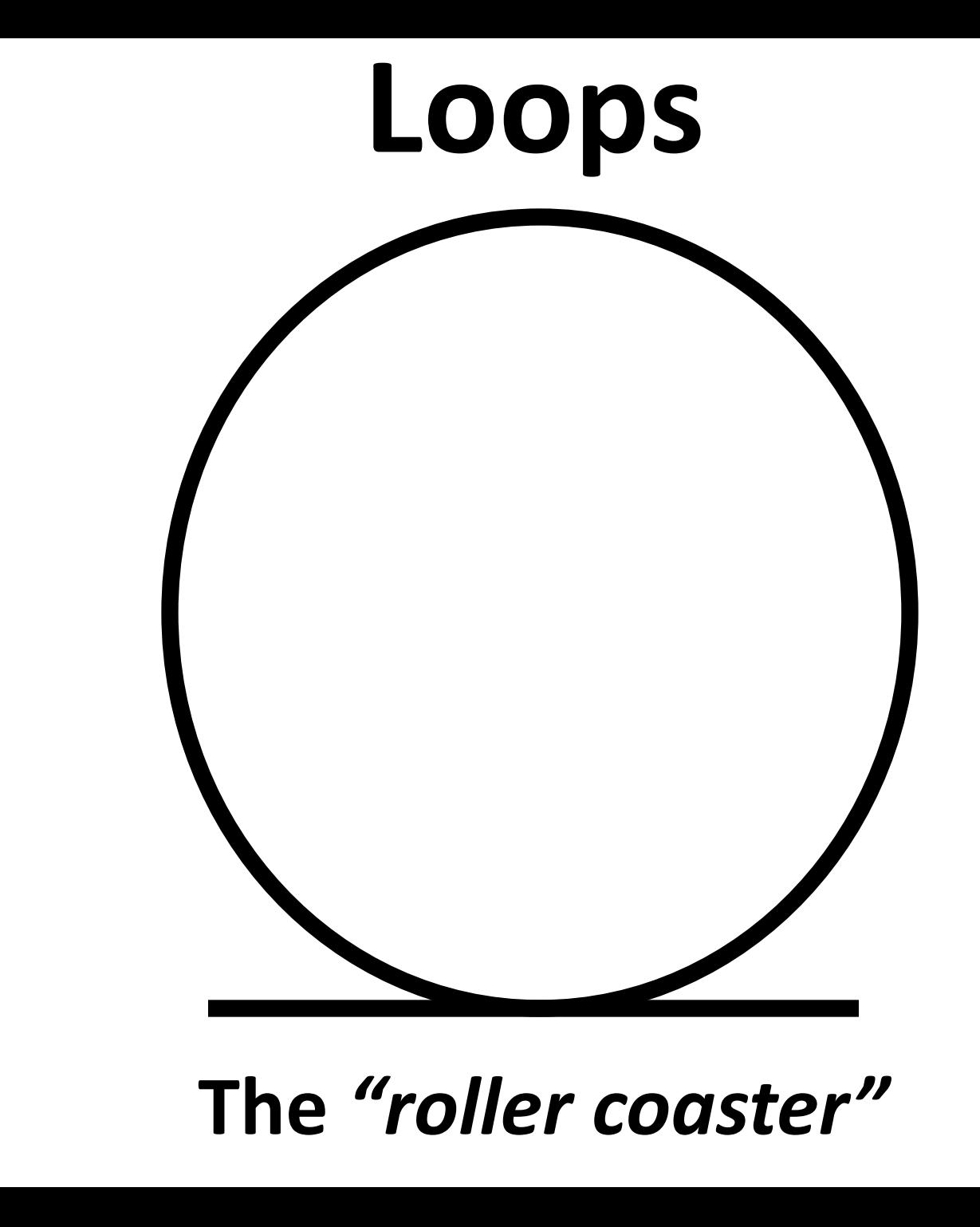

### **Live Loops**

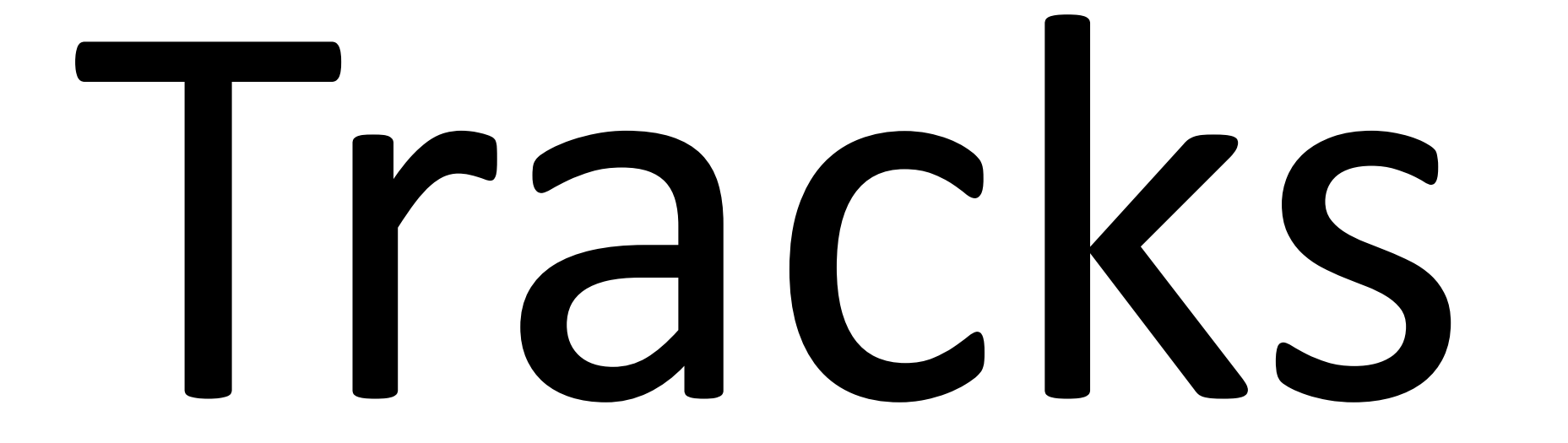

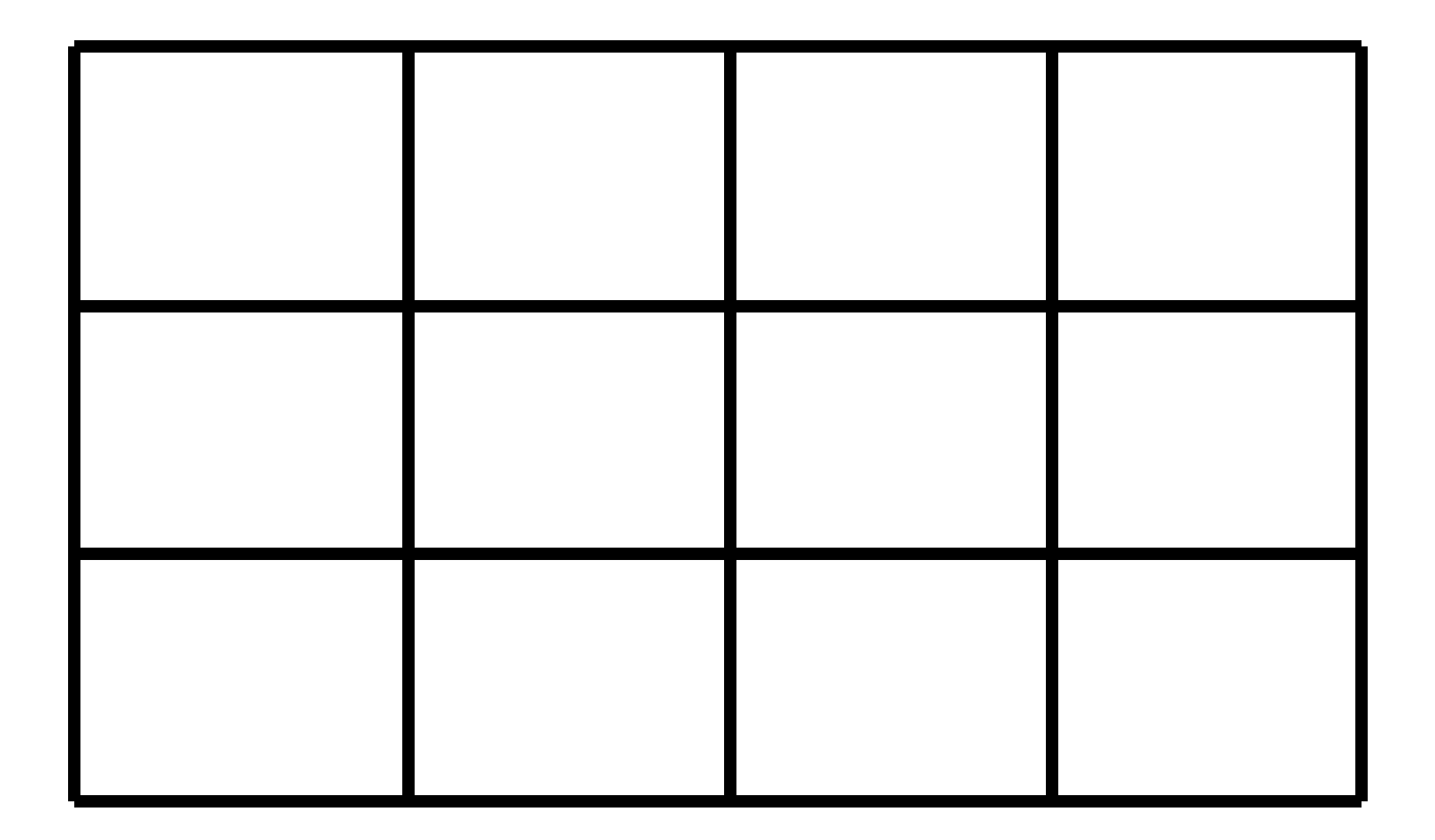

#### **The "Grid"** *"checker board"*

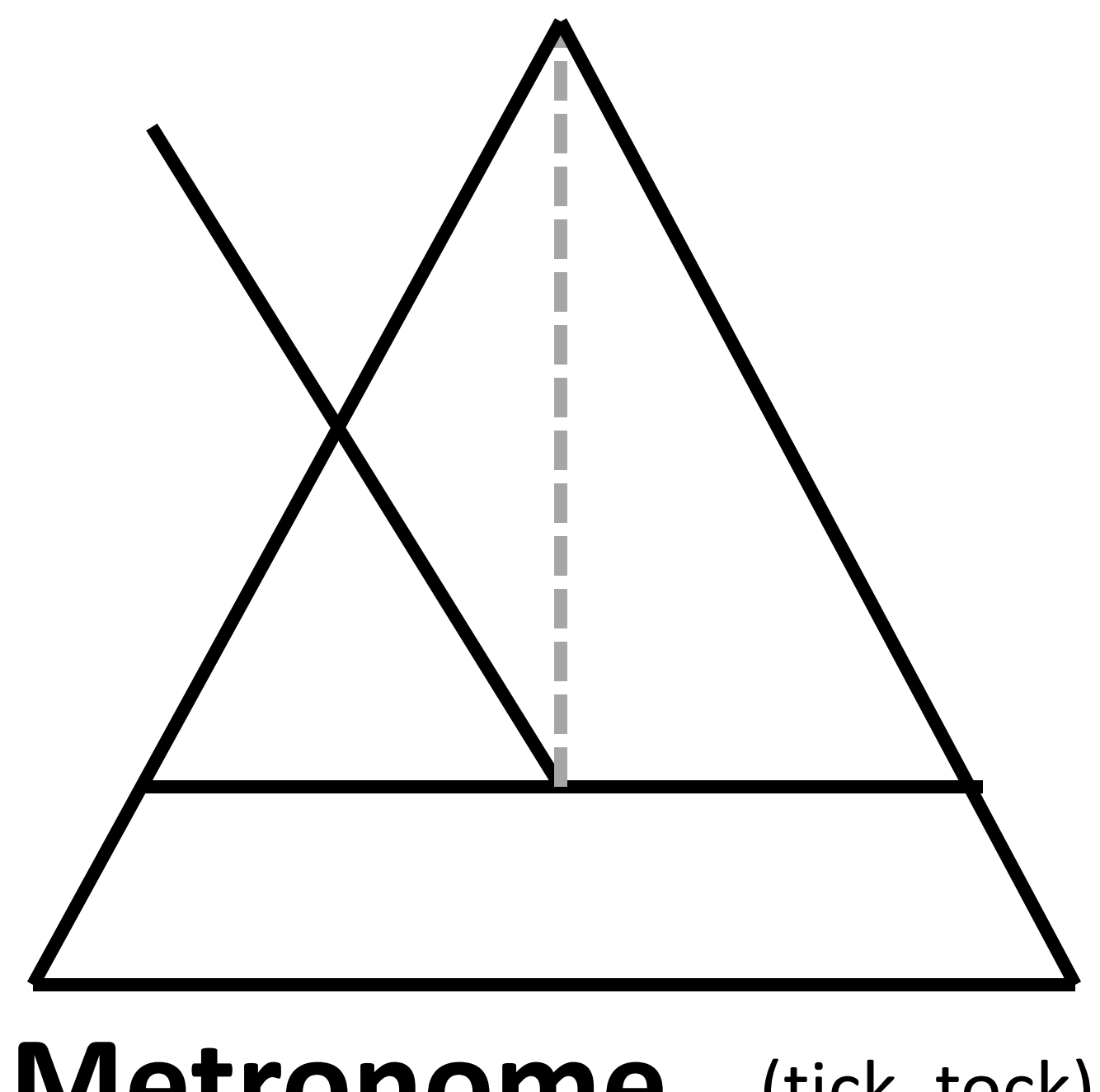

#### **Metronome** (tick, tock)

#### *"Piggy Back"* **Pianos**

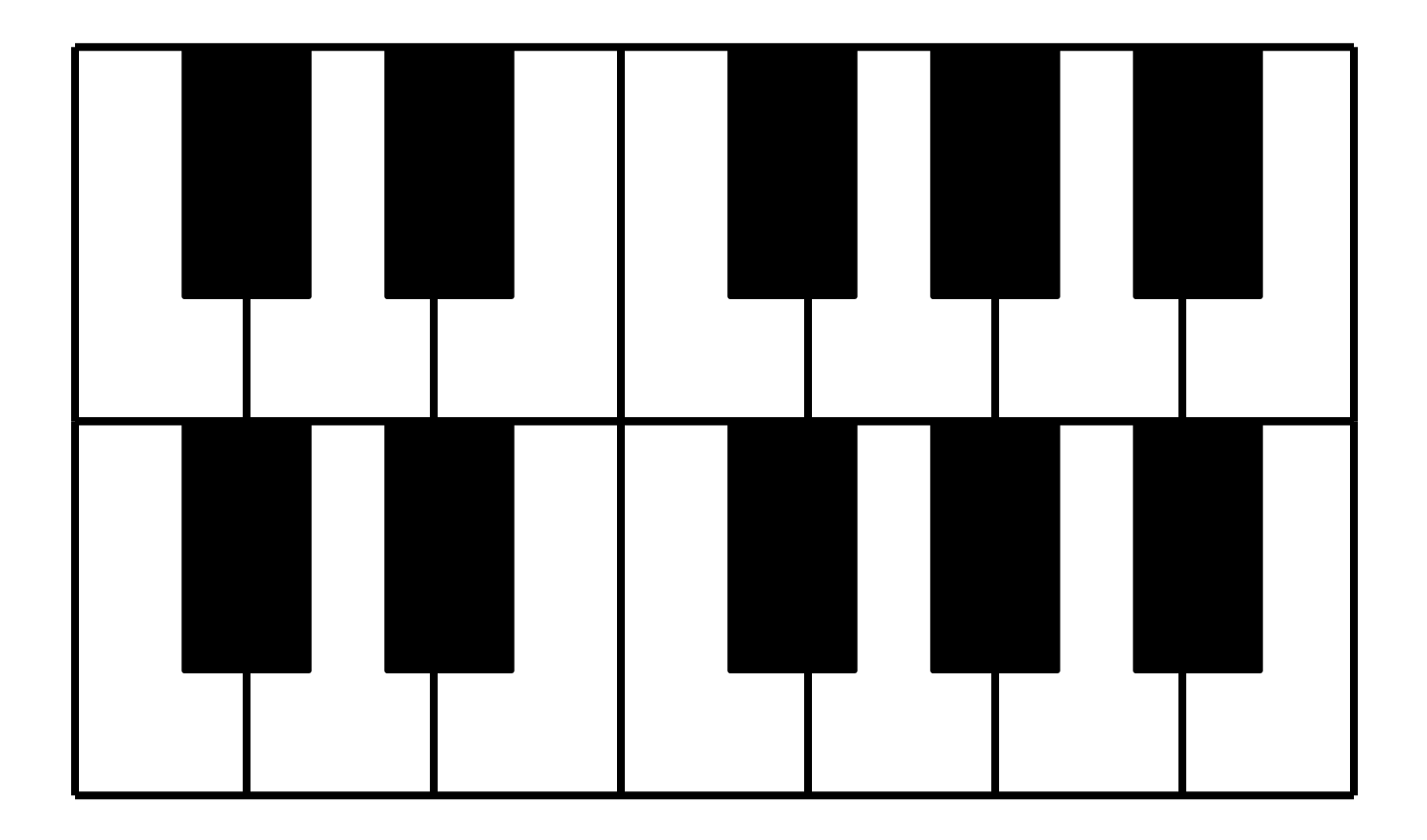

**a.) "Double" or "Single" Keyboards b.) Thin, Medium, or Thick Sized Keys**

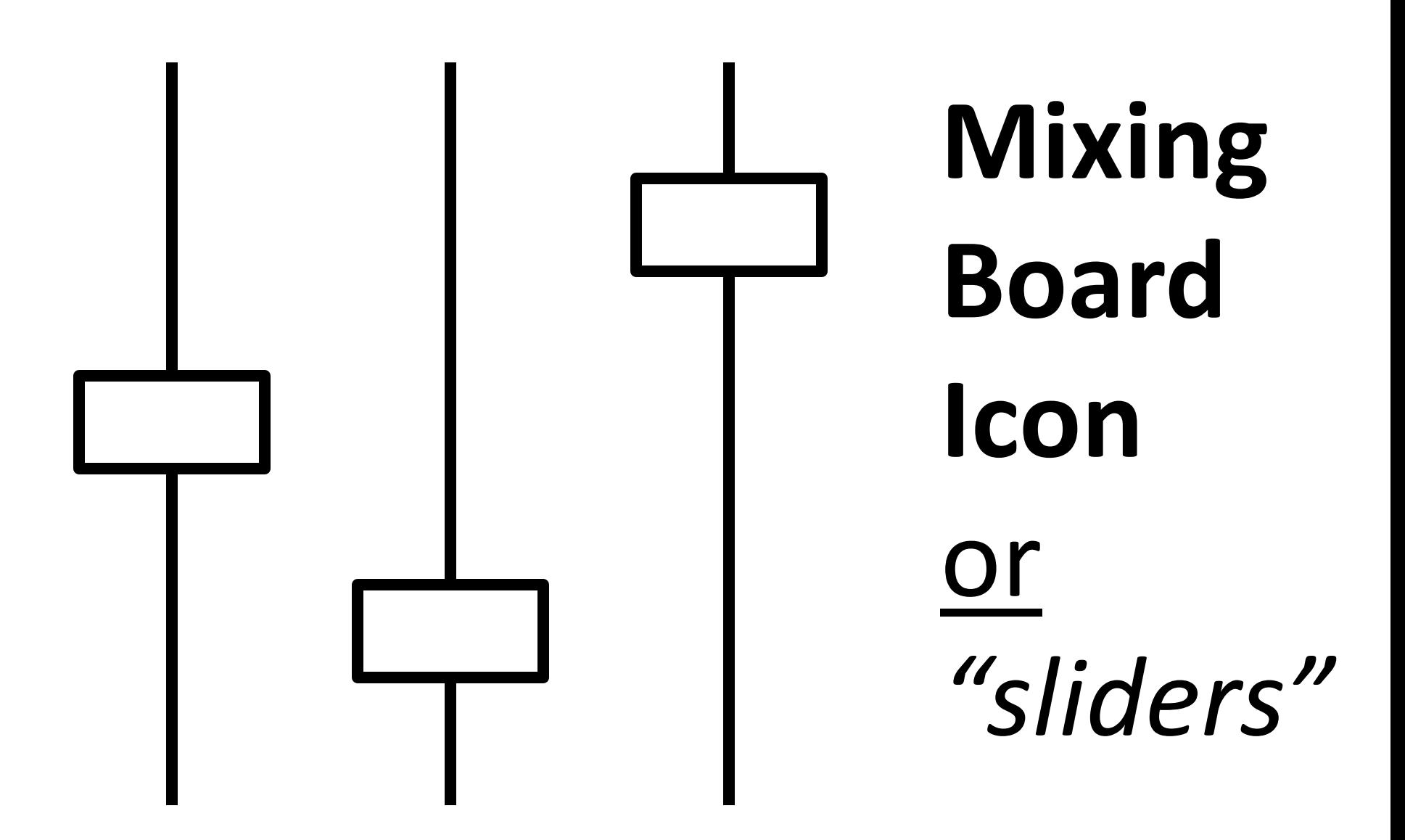

# Settings

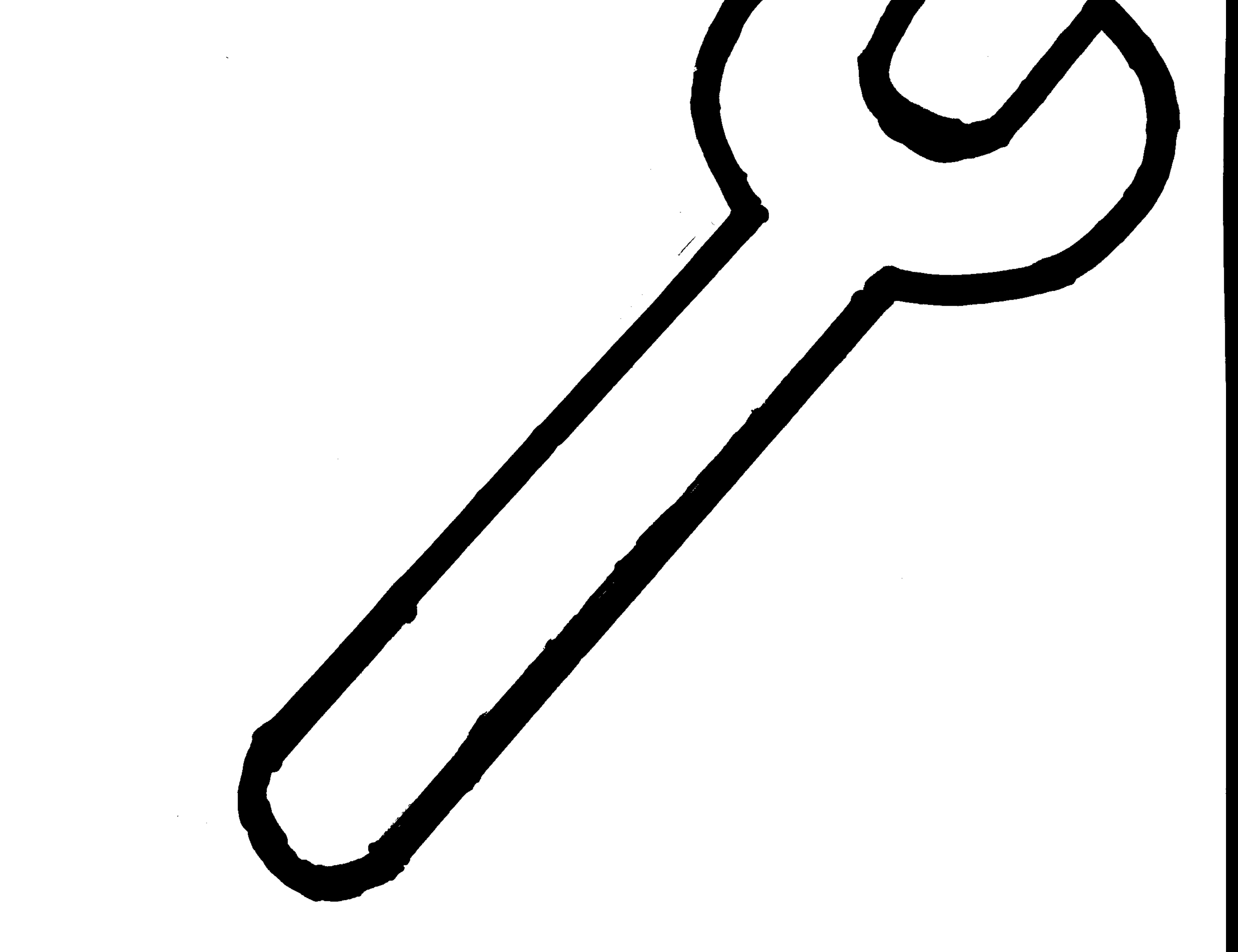

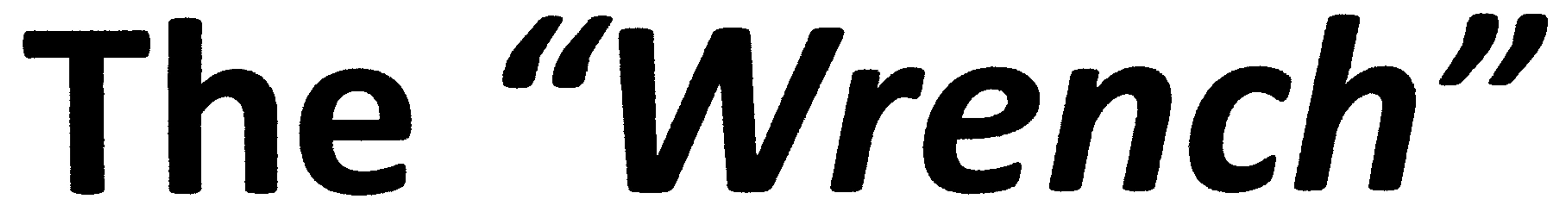

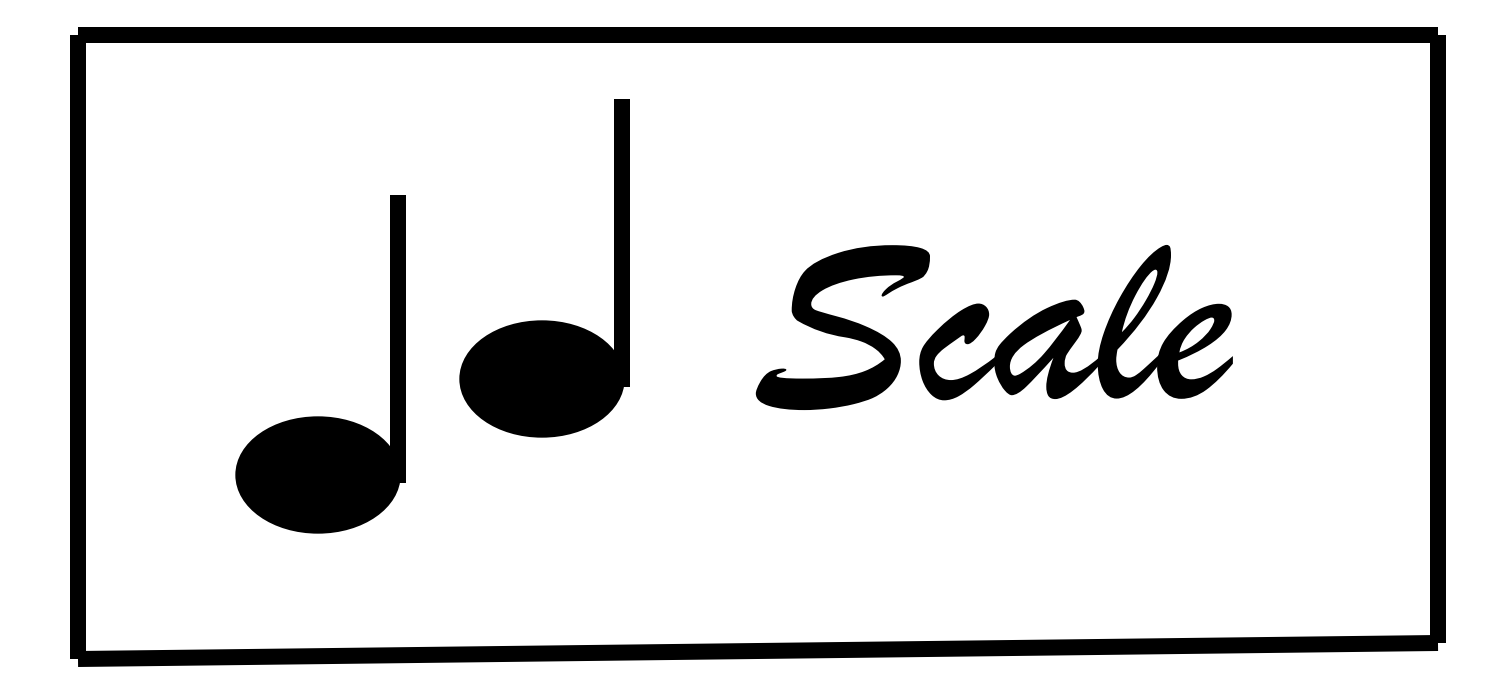

#### **"Scale" Format**

Glissando Seroll

01

### **"***octave***" Adjuster +2 Up to**  $'' + 5"$

#### **Down to**  $^{\prime\prime}$  - 4  $^{\prime\prime}$

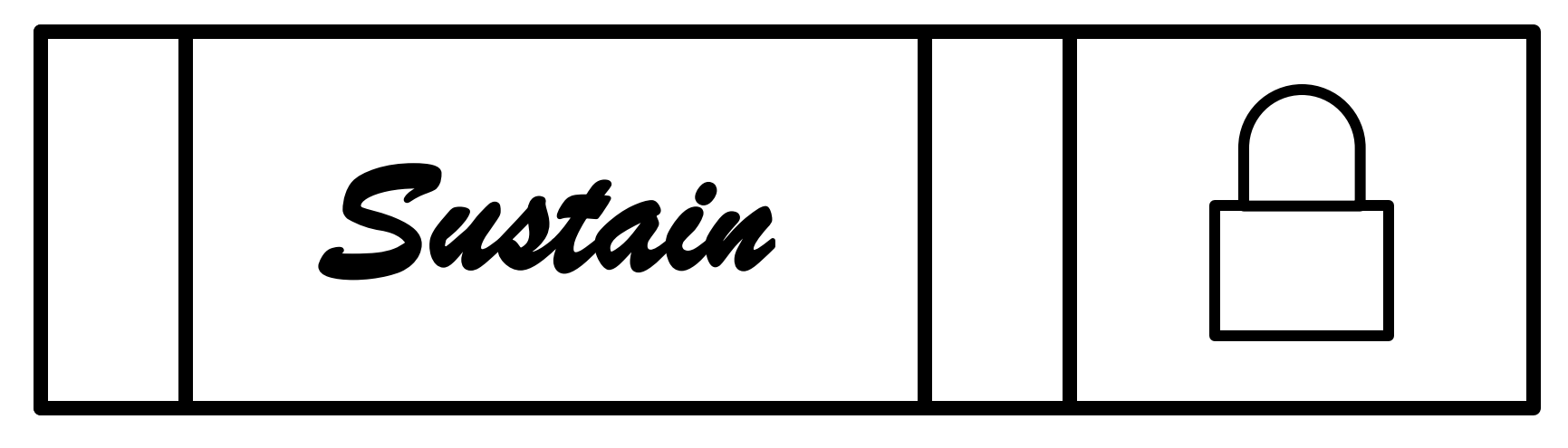

**or**

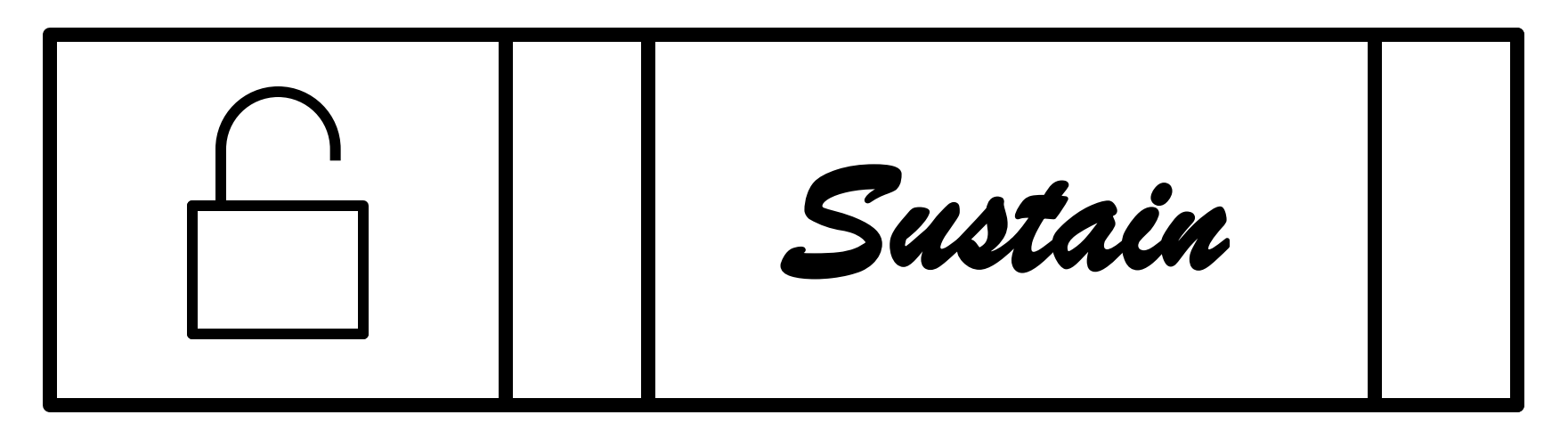

#### **Un-sustain / Sustain**

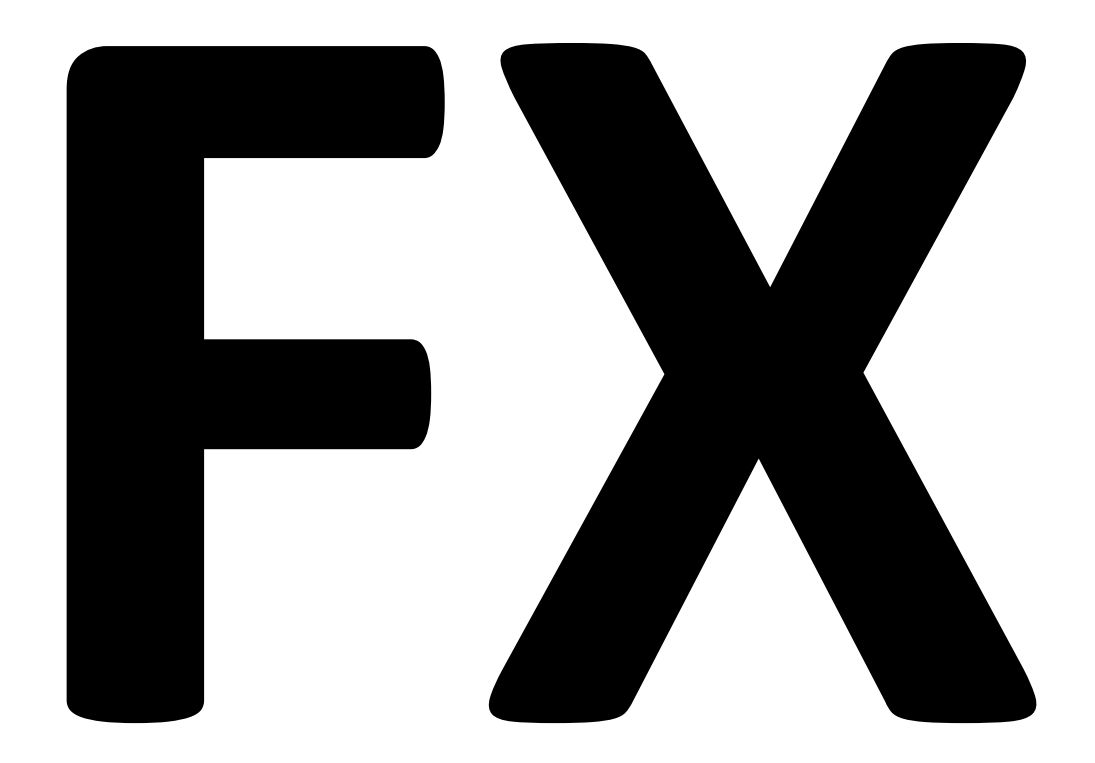

#### *"Special Effects"*

#### *"up and down stairs"*

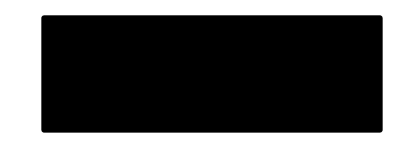

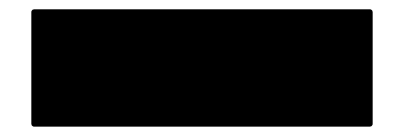

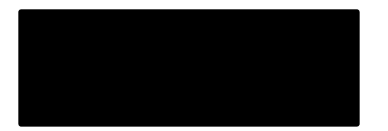

#### **Arpeggiator**

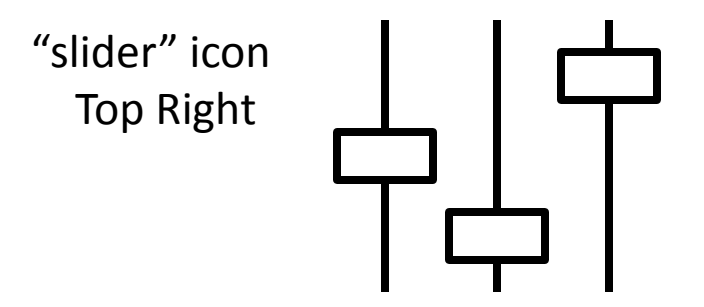

#### Reverb

# "Slashed" Speaker

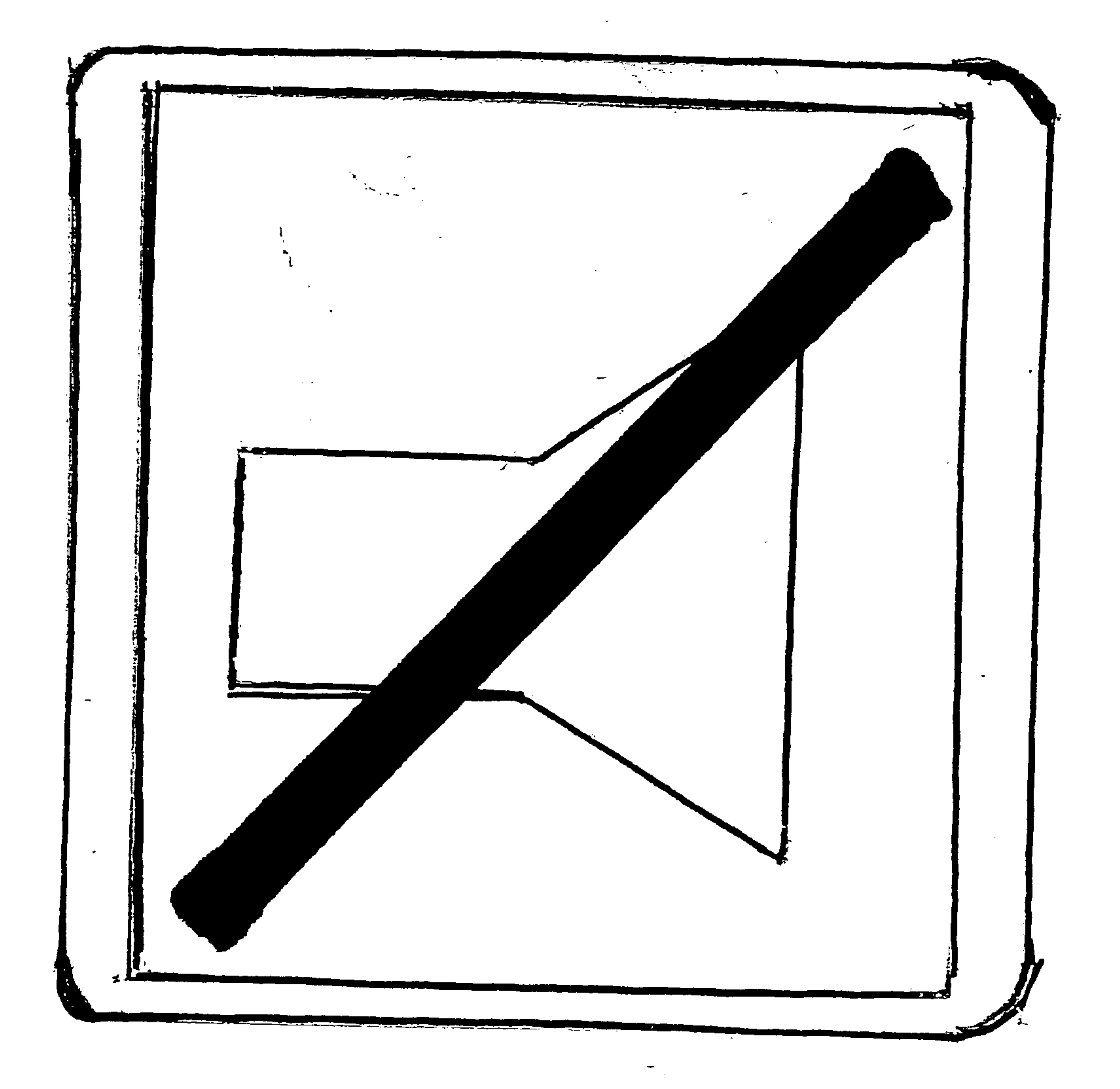

# "Mute" Button

the contract of the contract of the contract of the contract of the contract of the contract of the contract of the contract of

## "Solo" Button

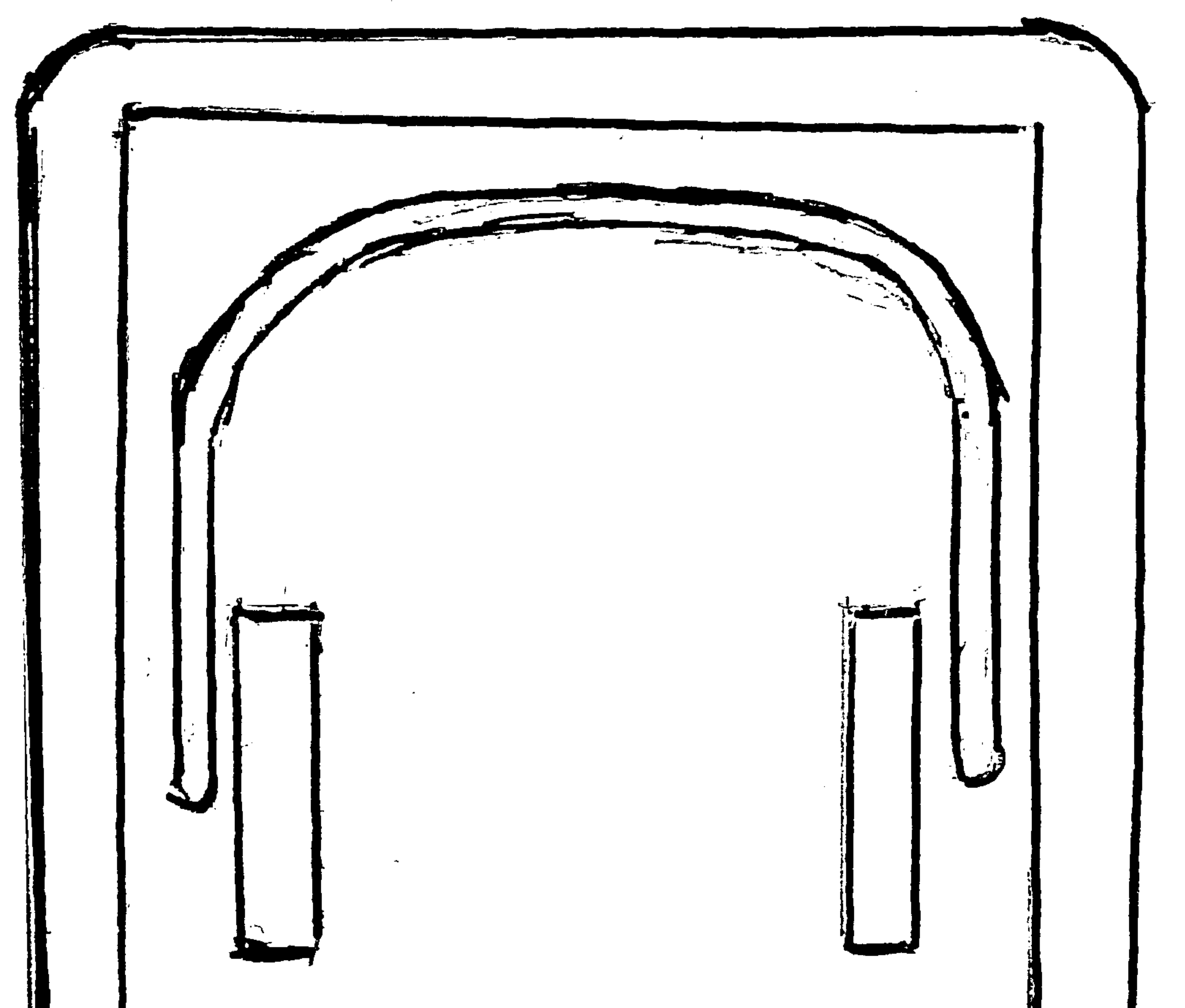

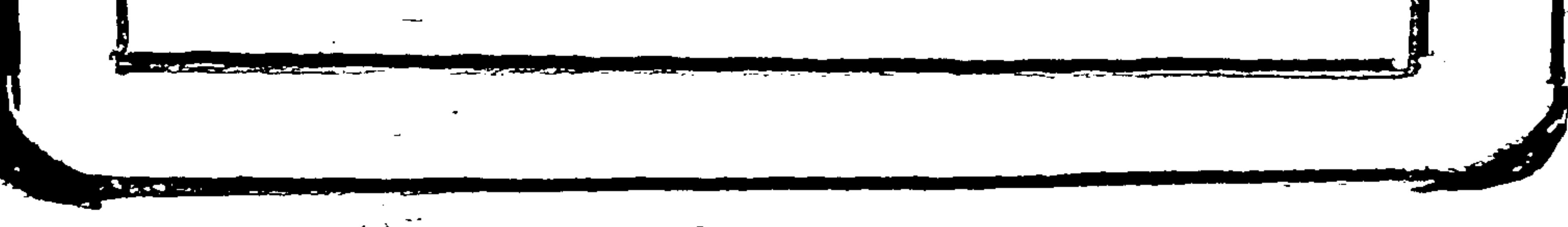

# "Headphones"

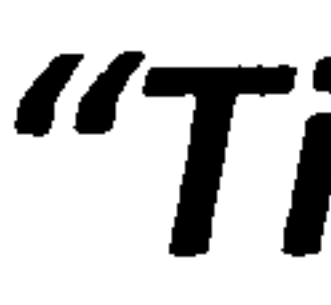

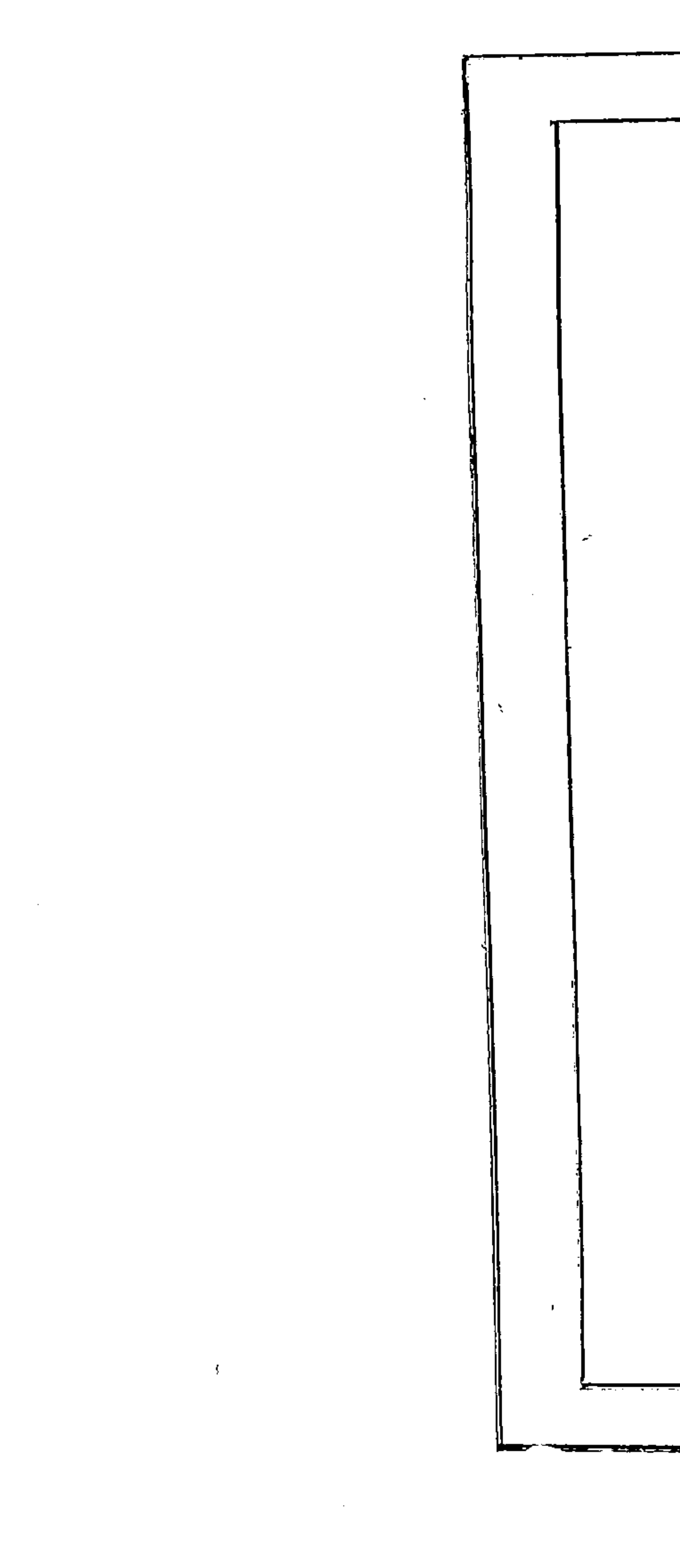

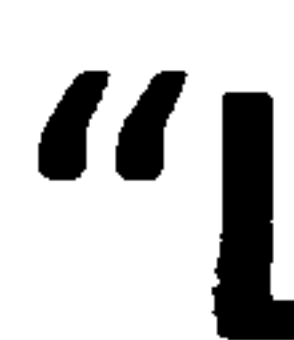

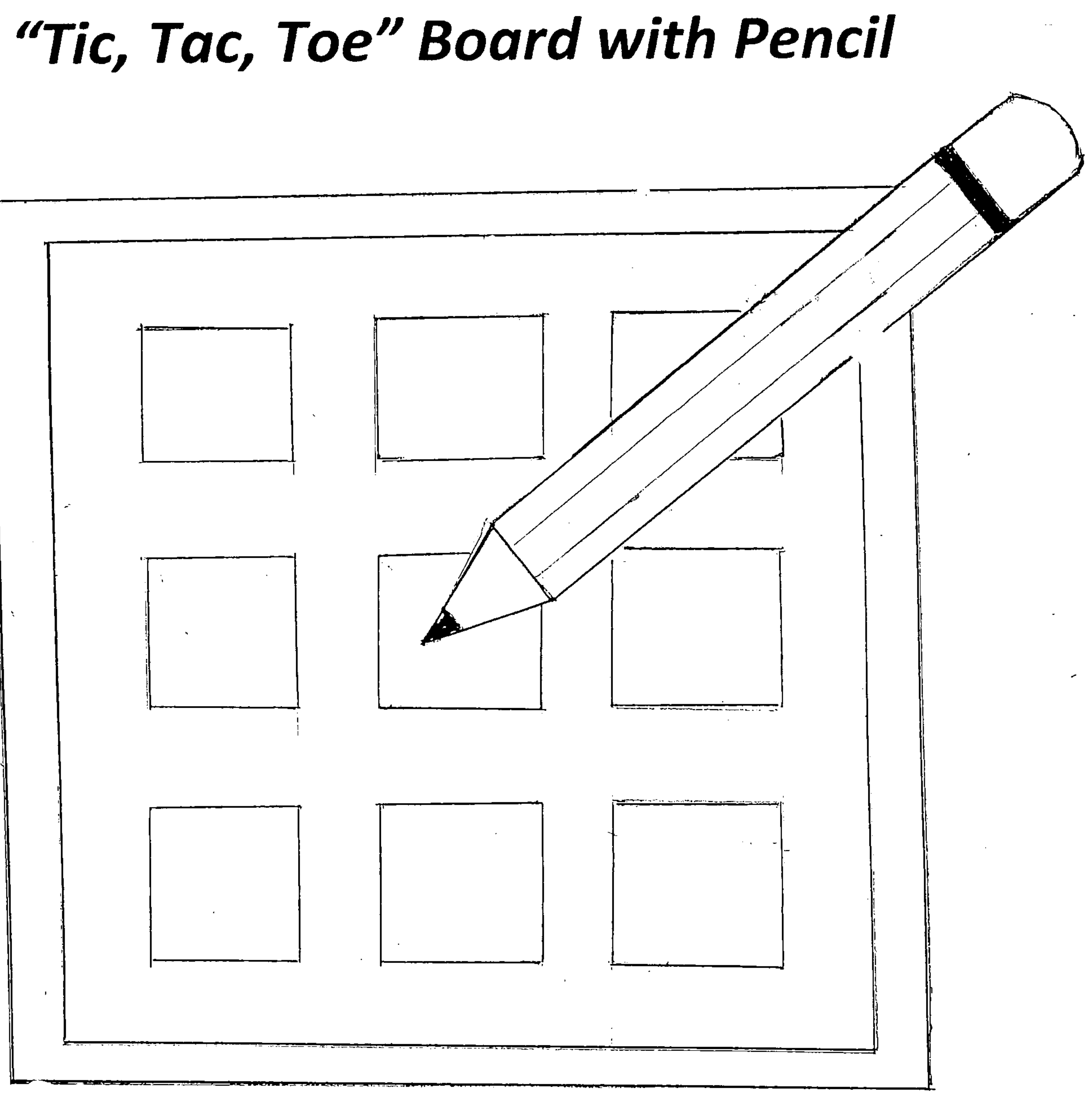

### "Live Loops" Editing Icon

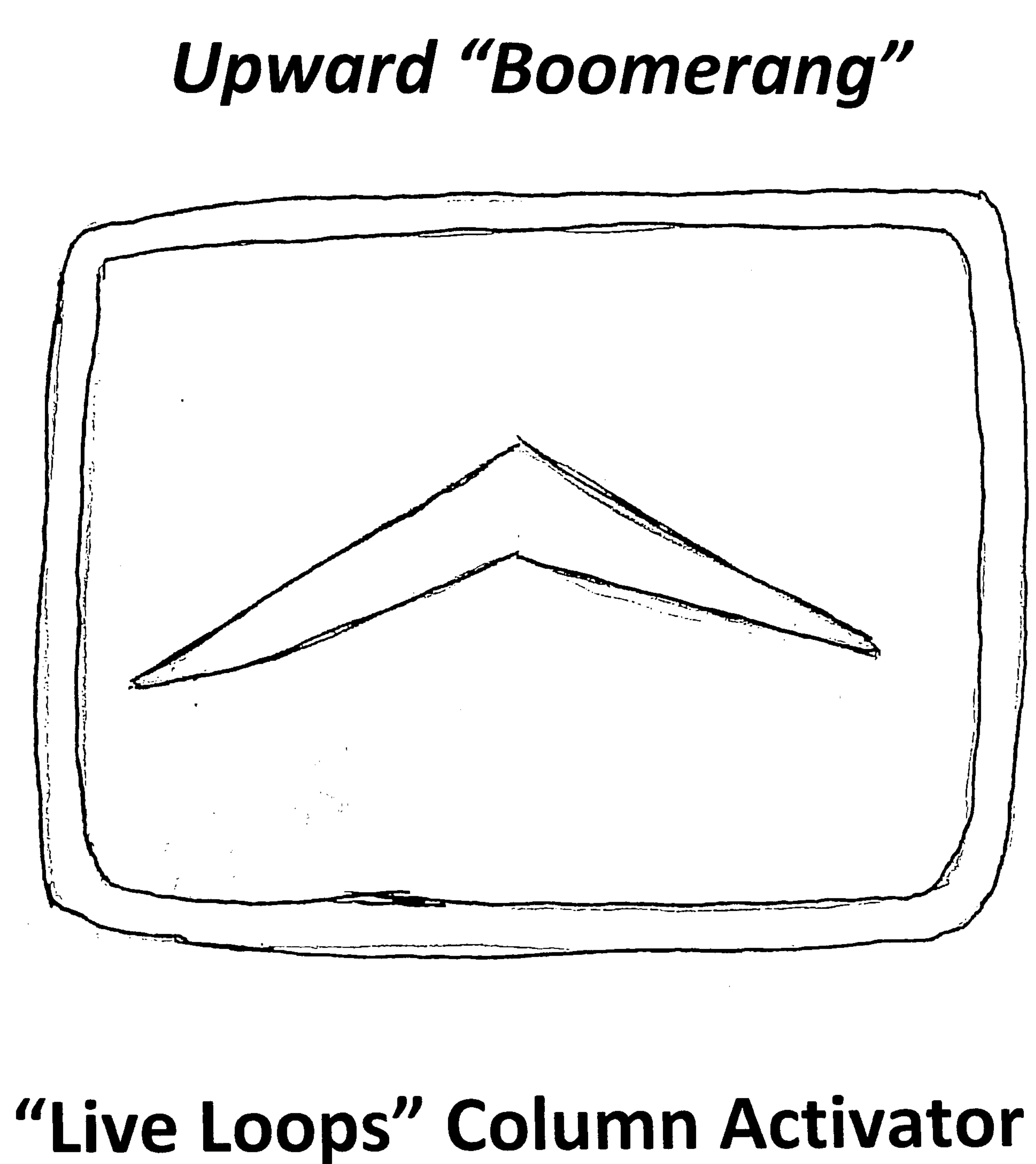

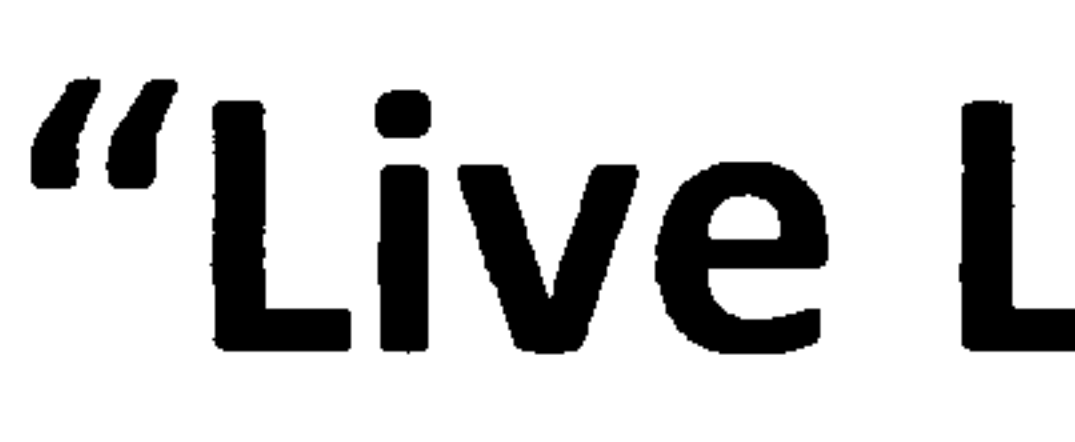

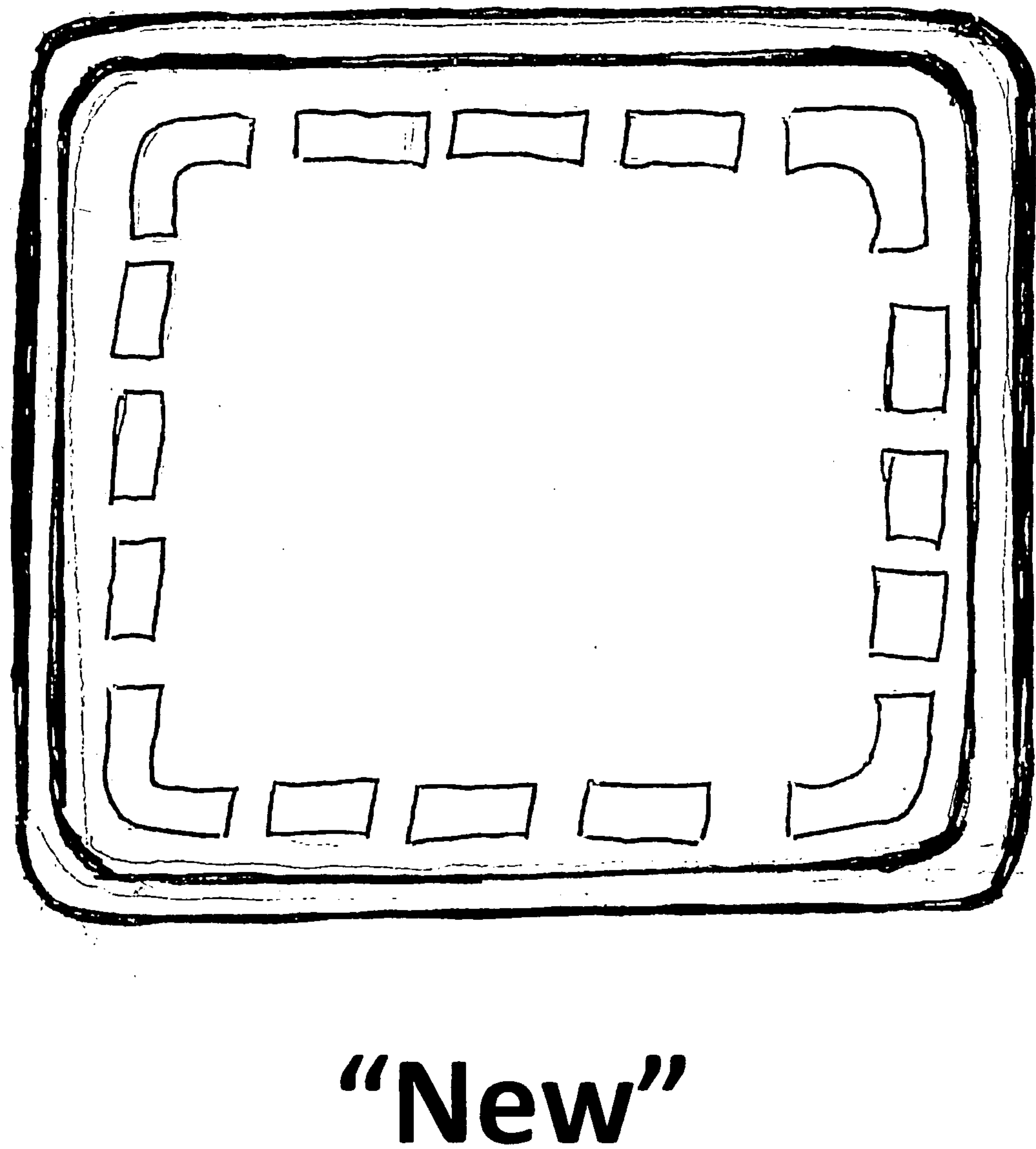

## "Live Loops" Blank Template

 $\sim$  10  $\pm$ 

# "Apple Loops" icon

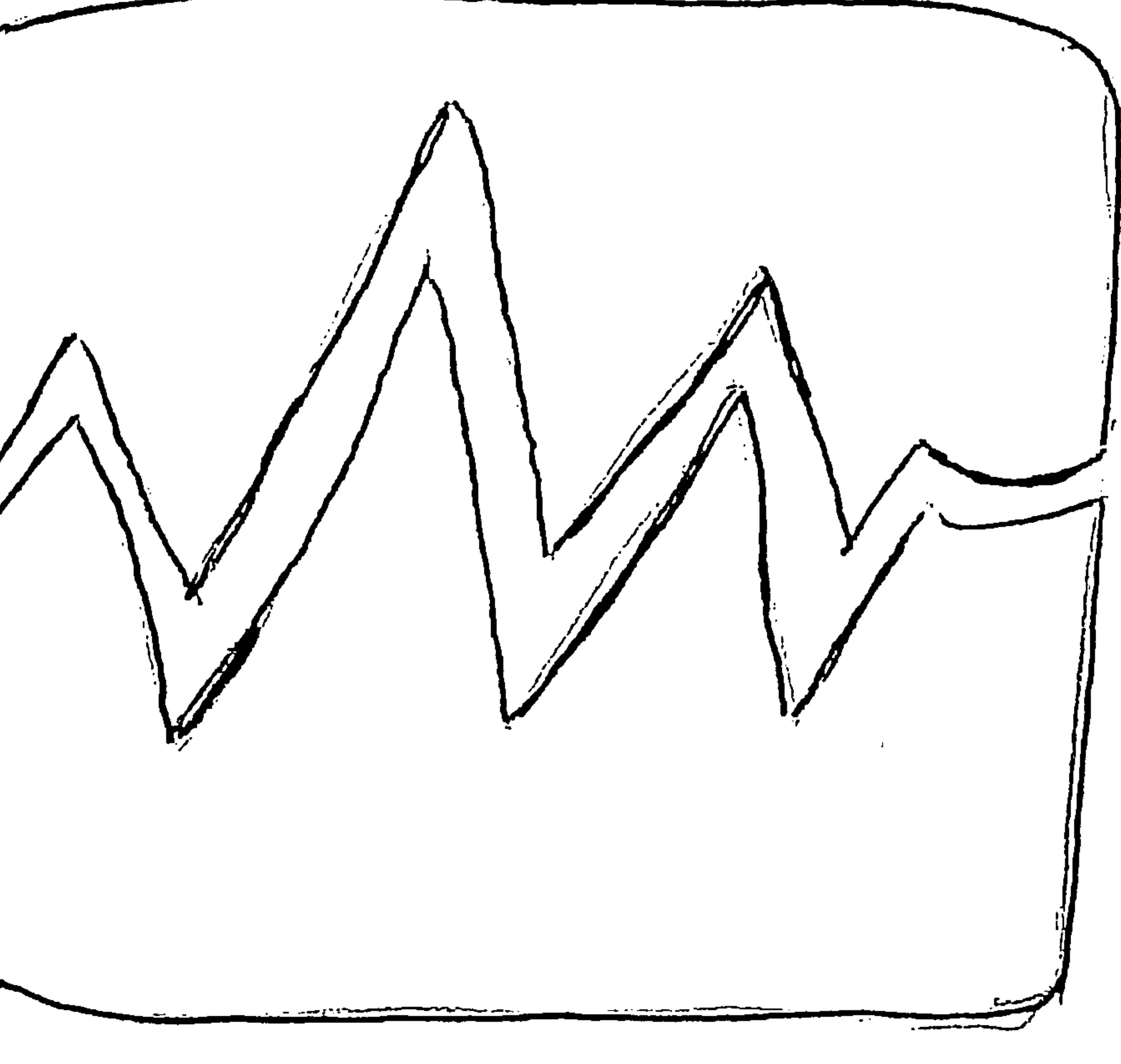

### Sound Wave

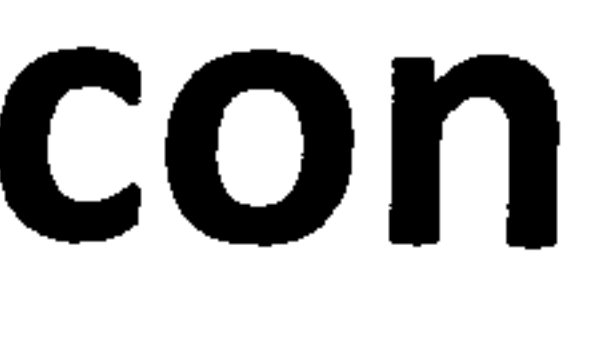

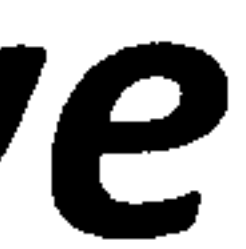

### "Split" Cursor (Hold and slide downward)

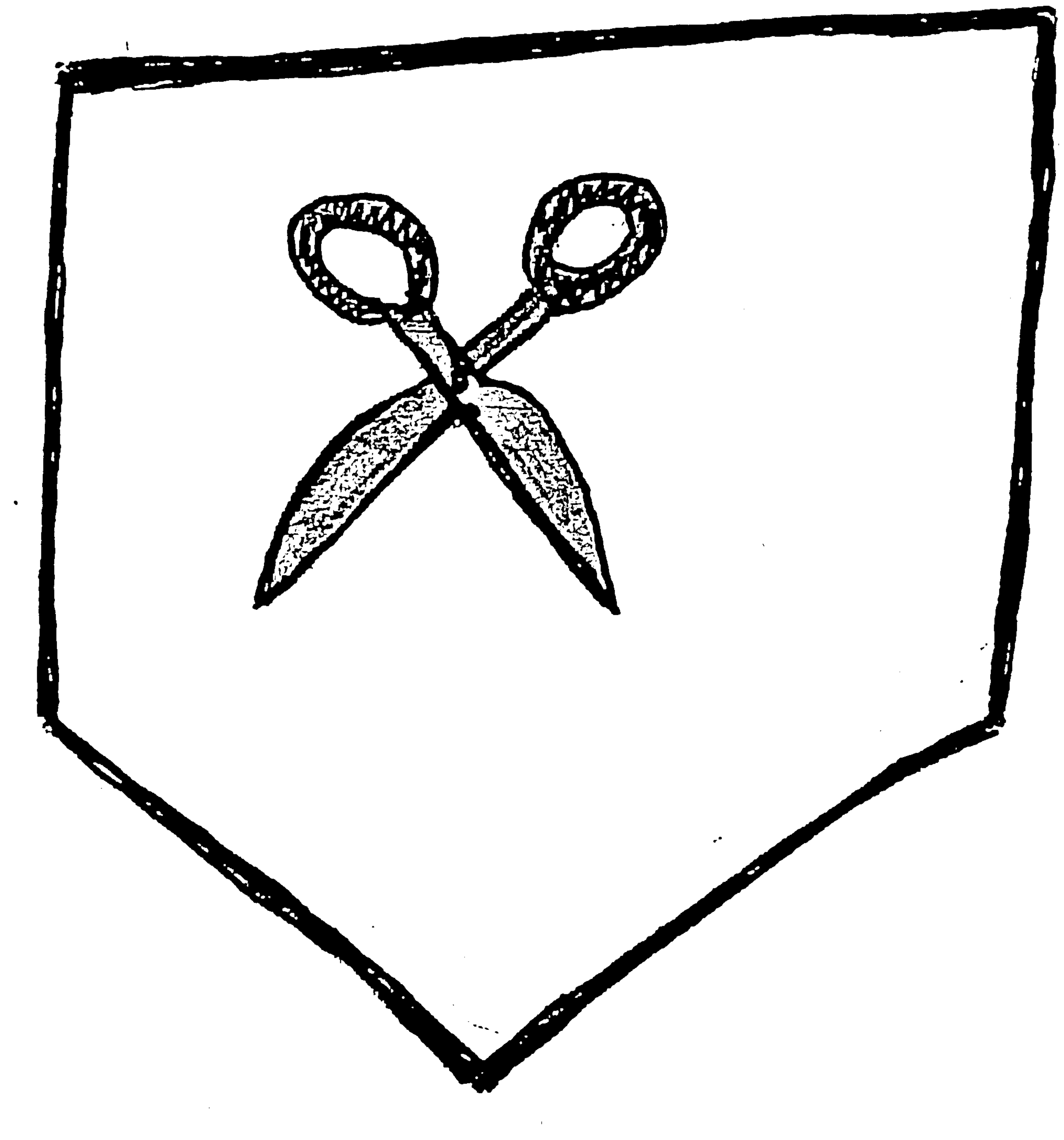

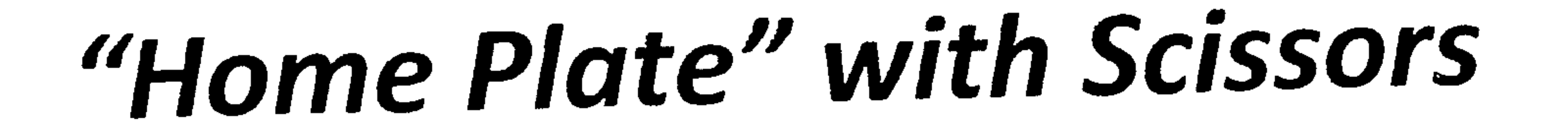